### TUTORIAL DE USO DO SISTEMA NO PLANTÃO DE CARNAVAL - NÃO PENAL

### 1. CADASTRANDO UM NOVO ATENDIMENTO OU ITINERÂNCIA

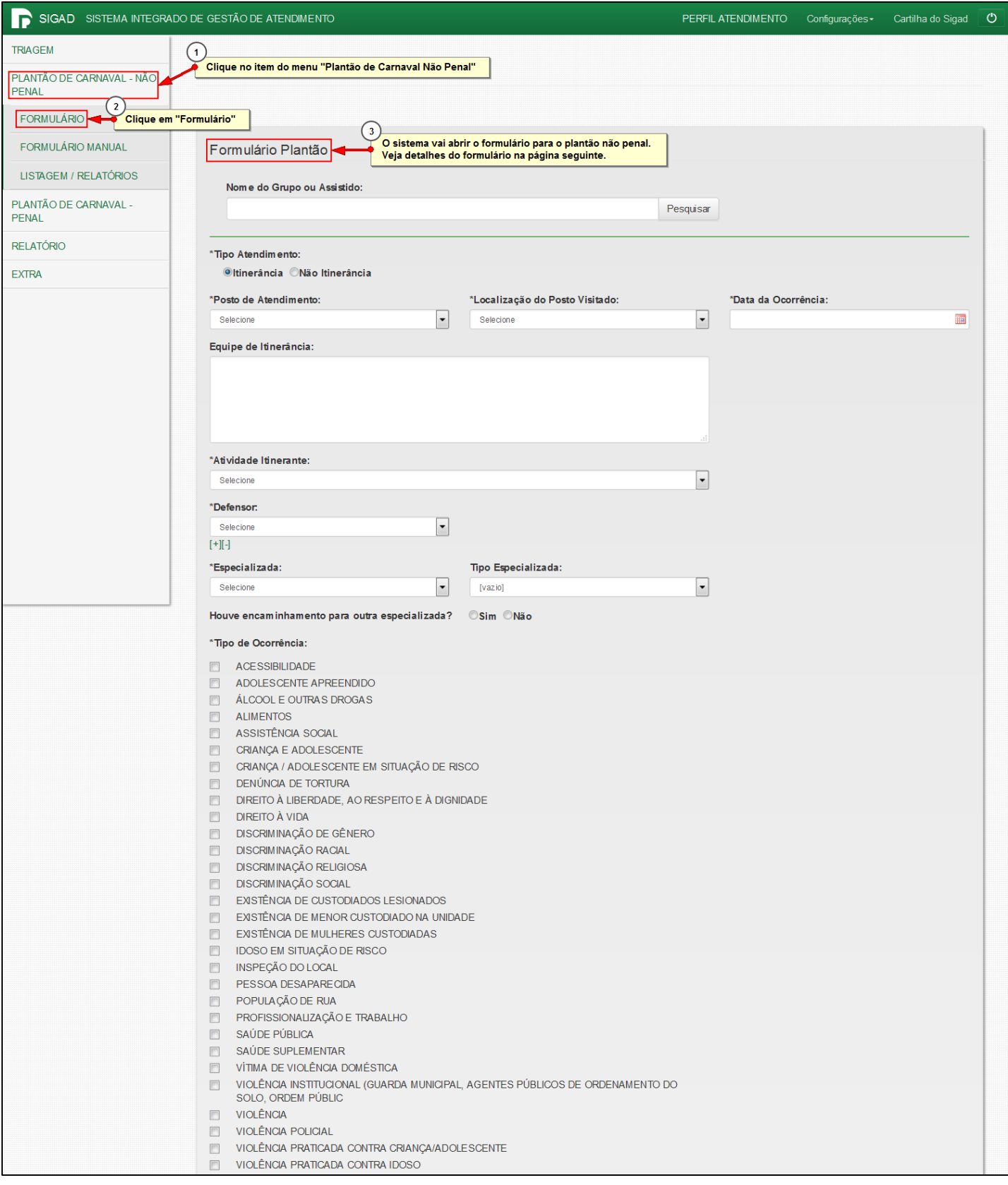

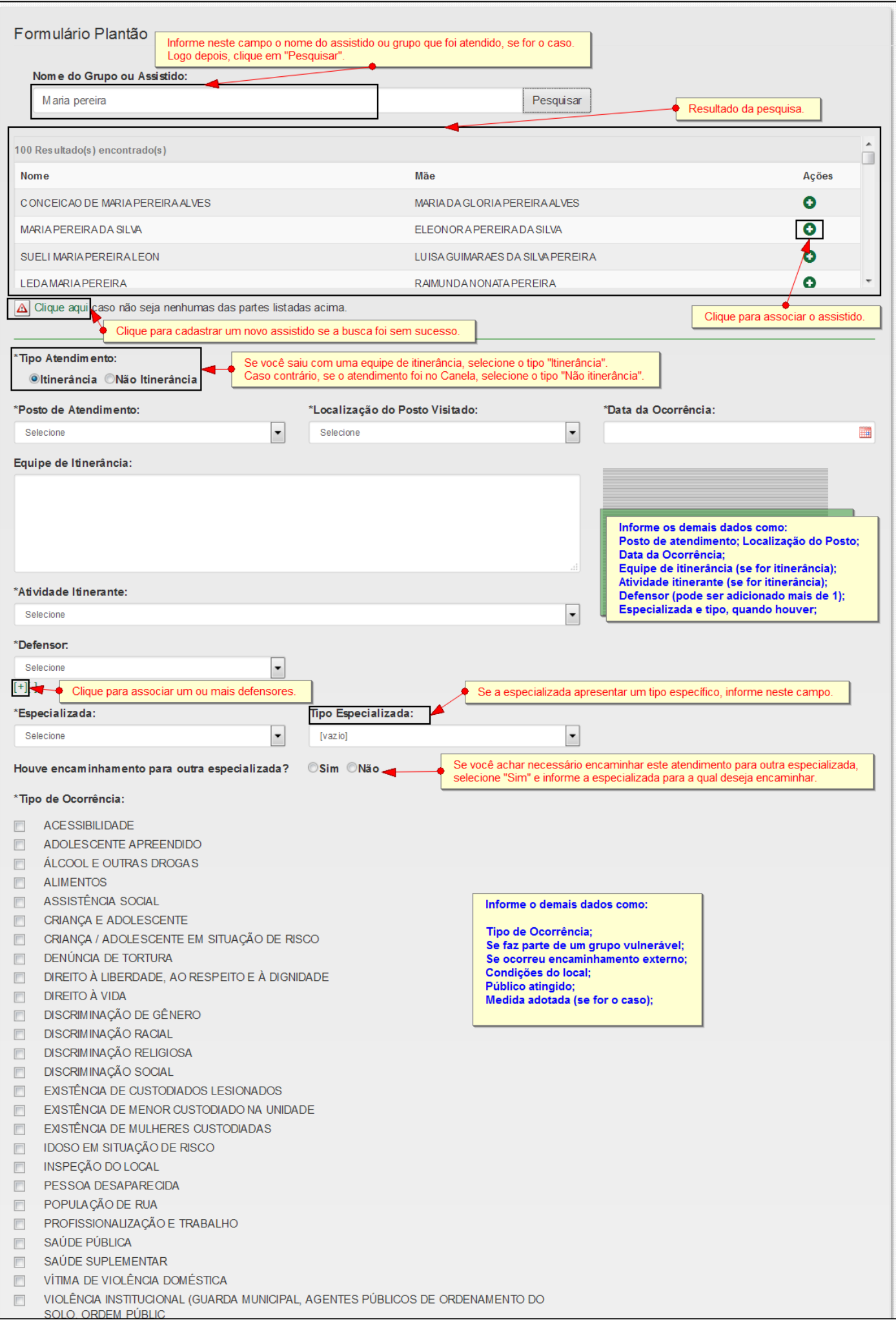

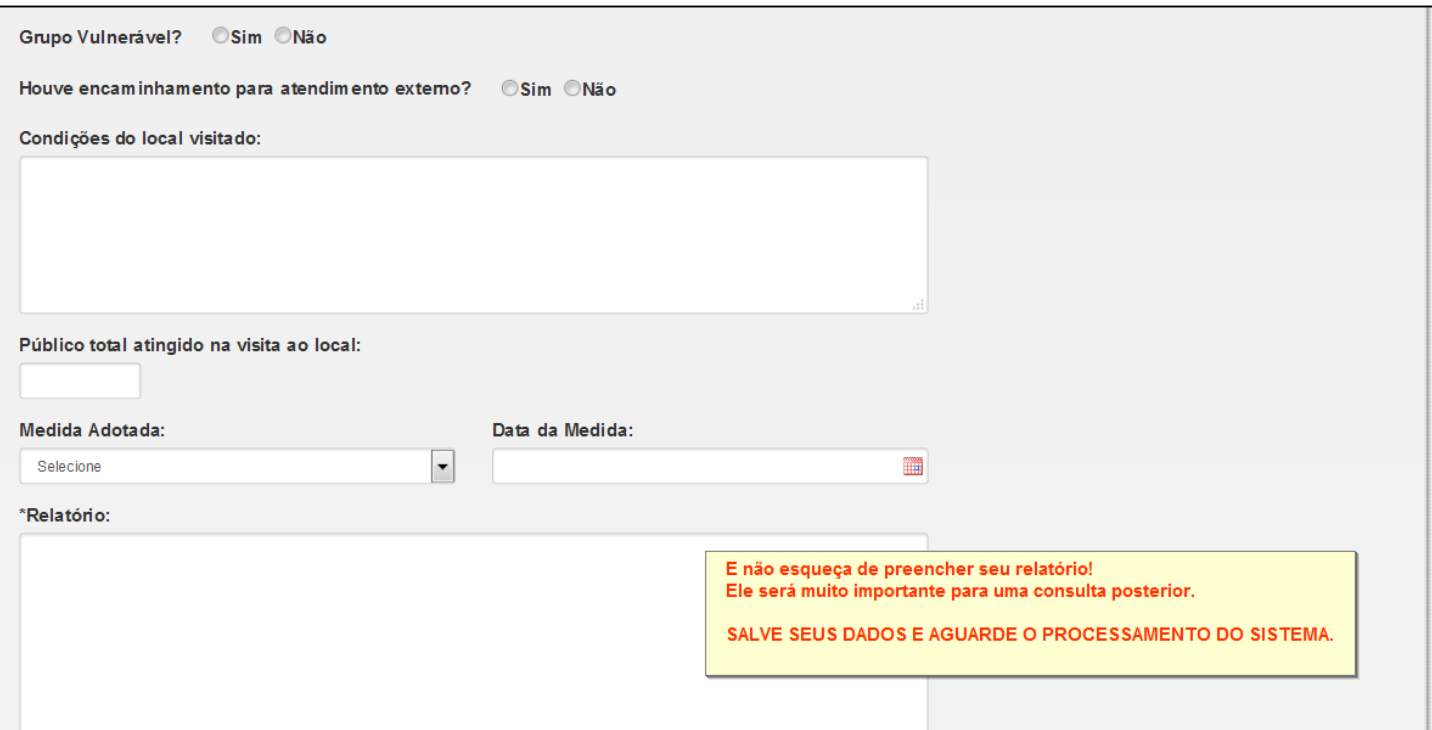

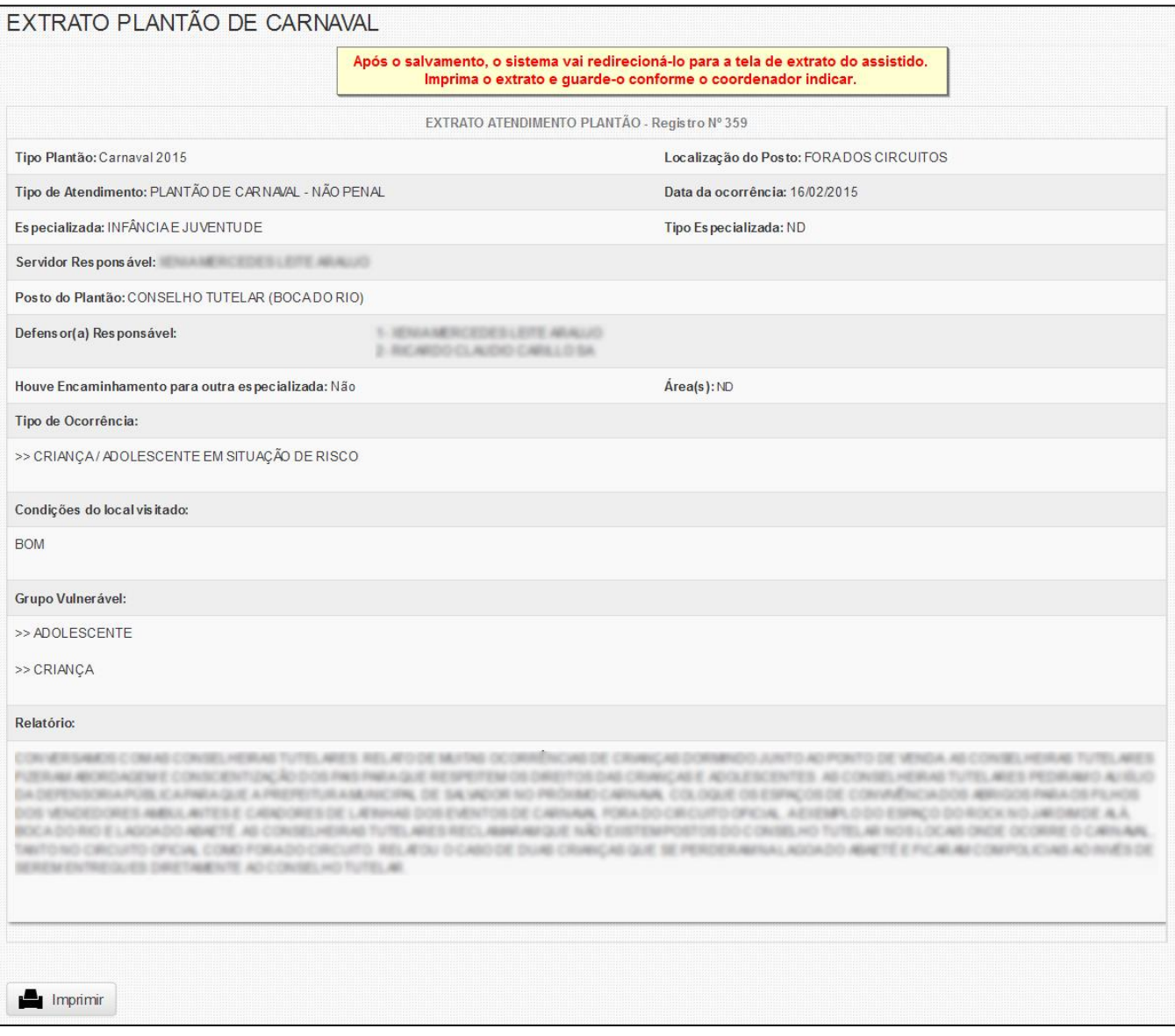

# Outra maneira de acessar o extrato do atendimento é através dos passos abaixo

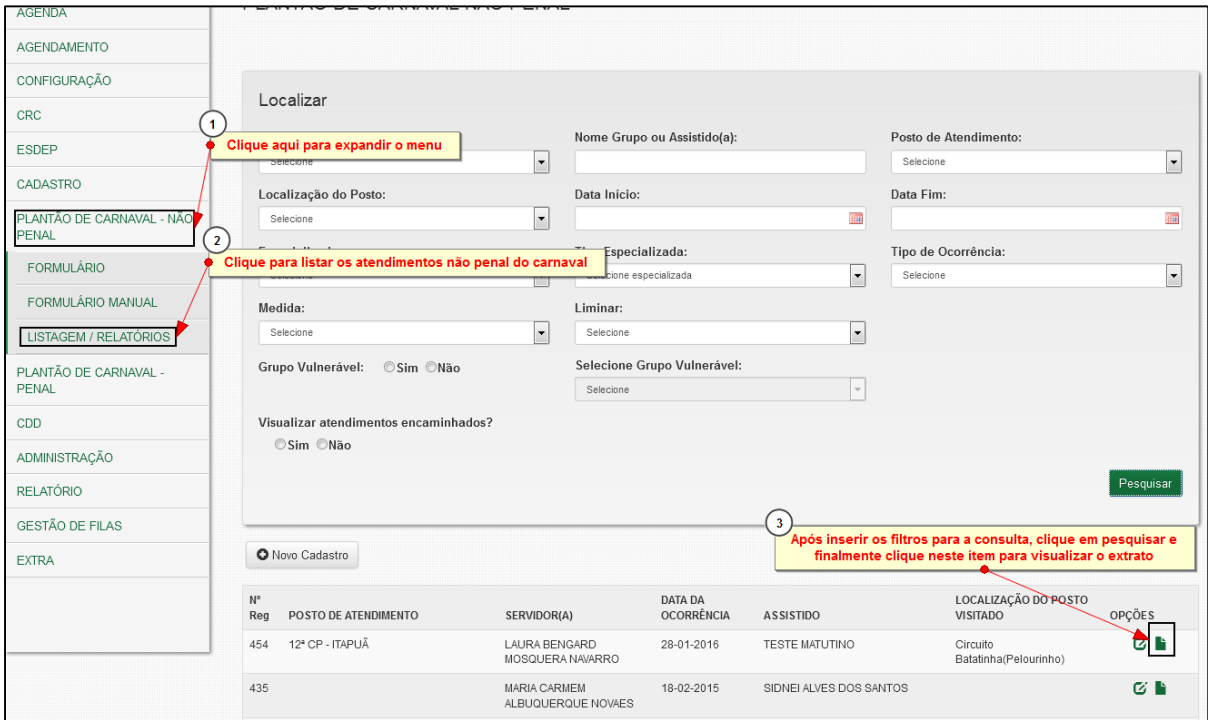

### 2. IMPRIMINDO O FORMULÁRIO MANUAL

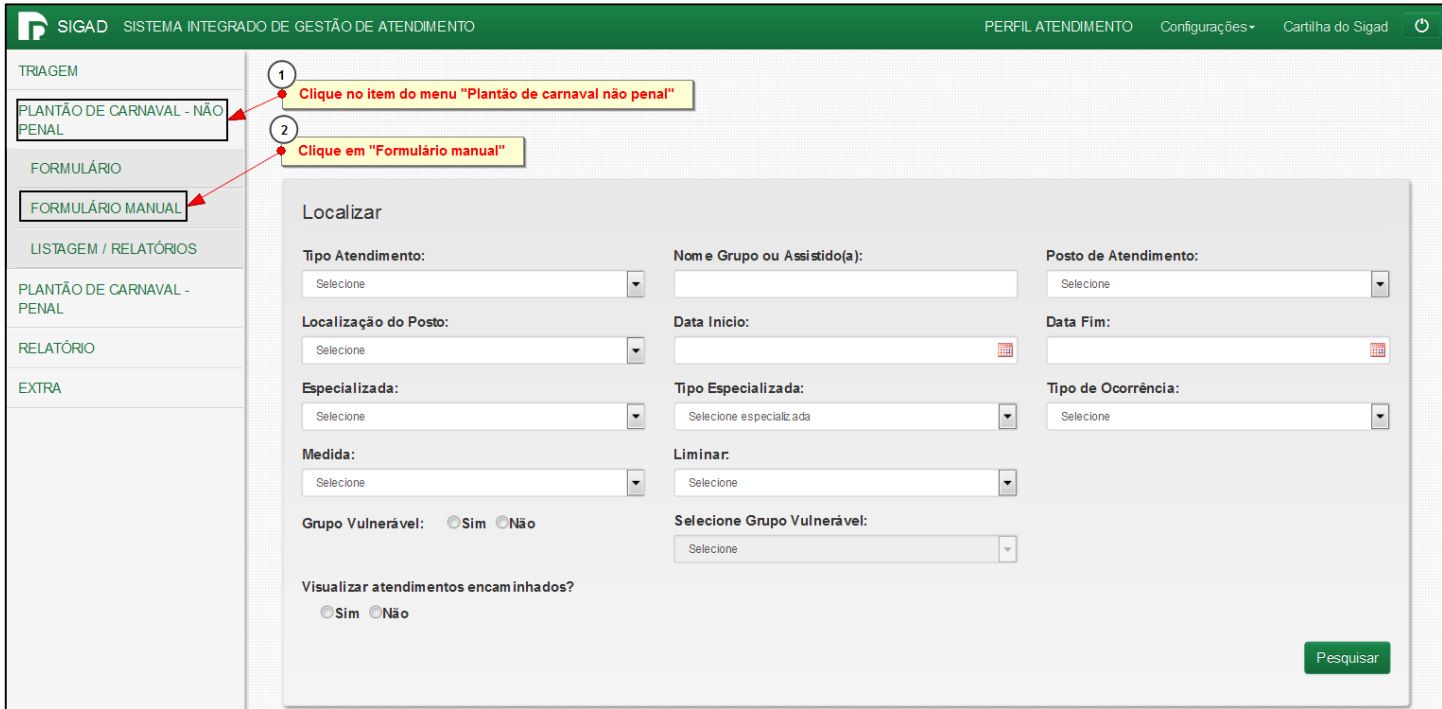

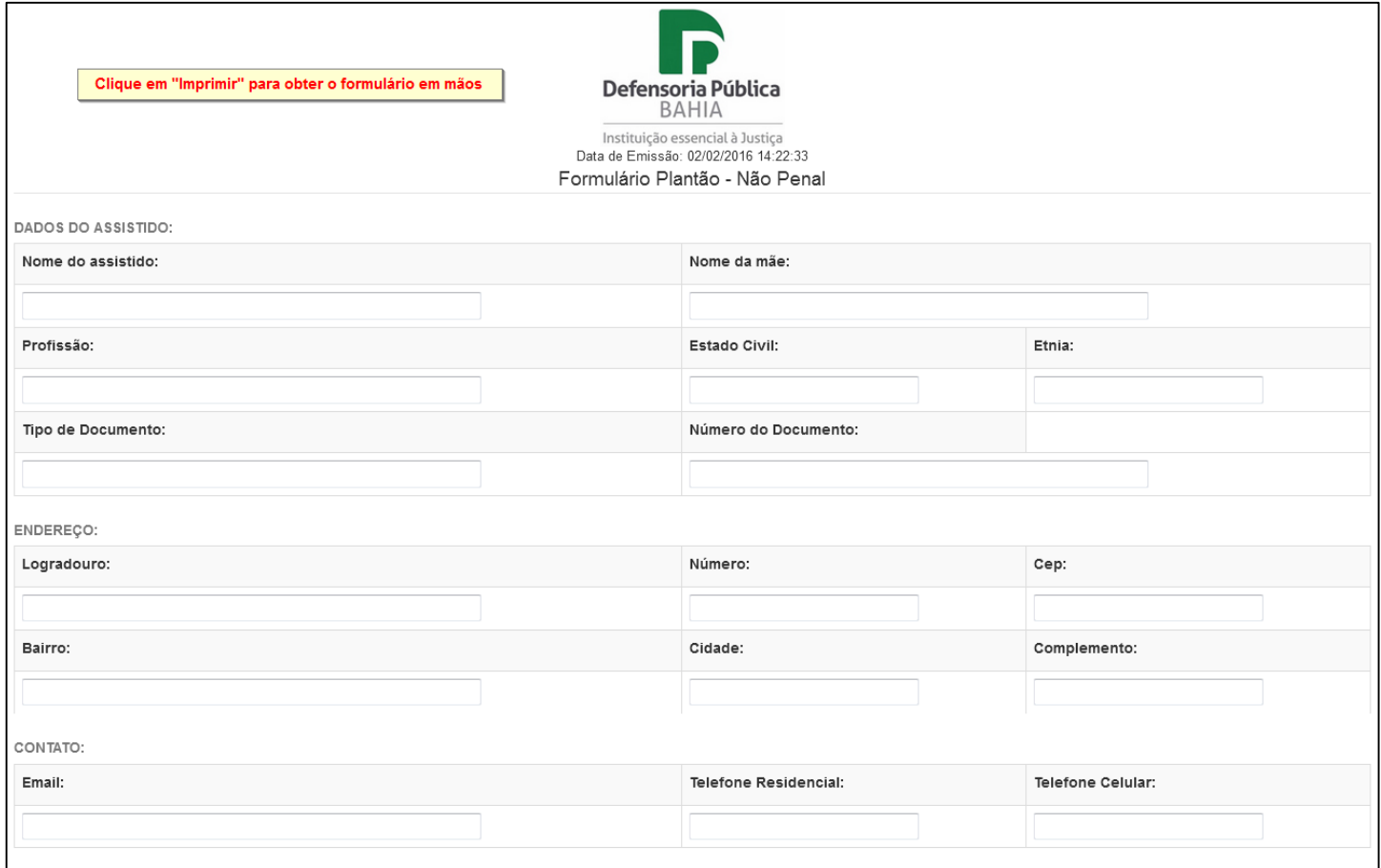

## 3. VISUALIZANDO O RELATÓRIO

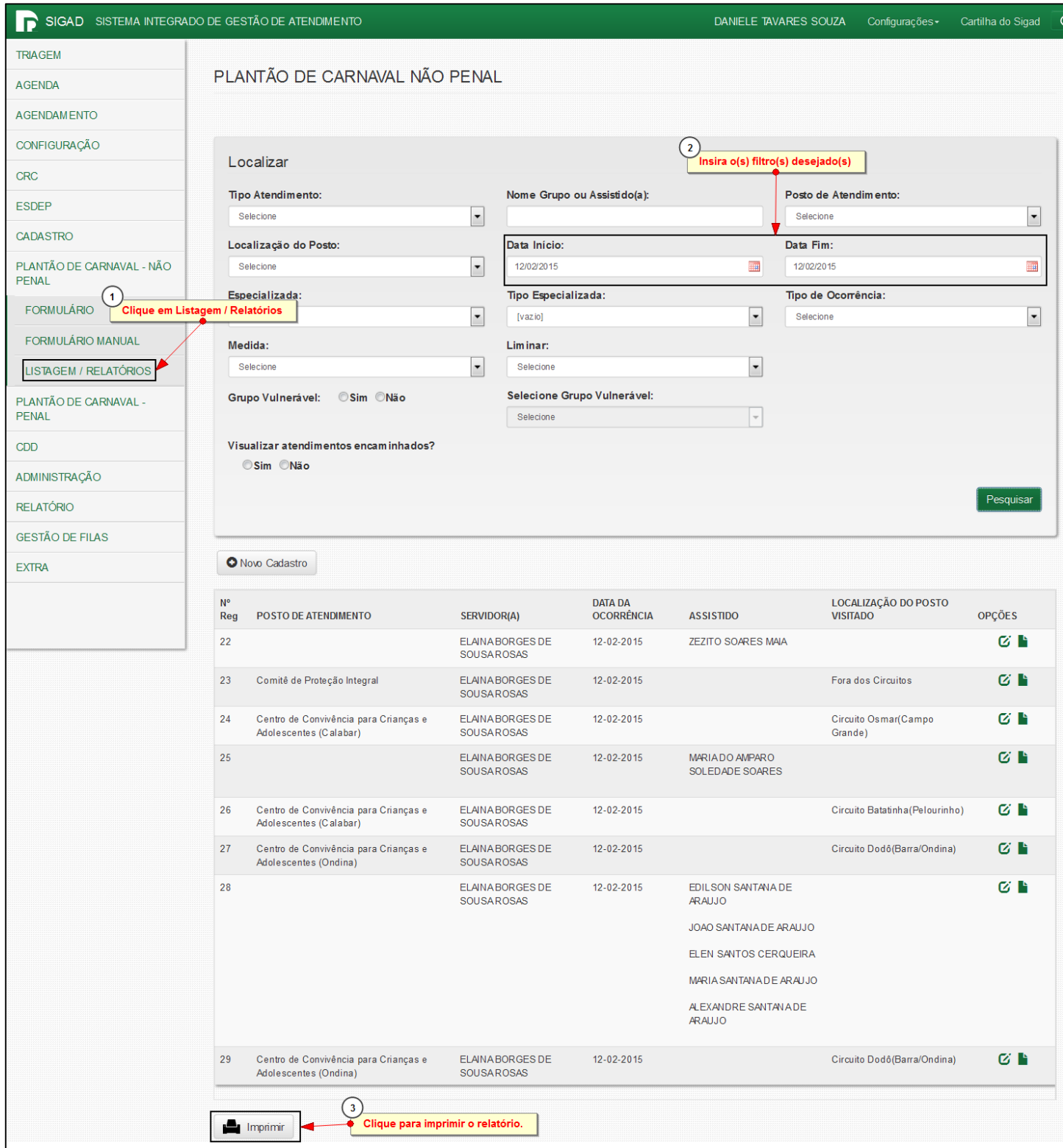

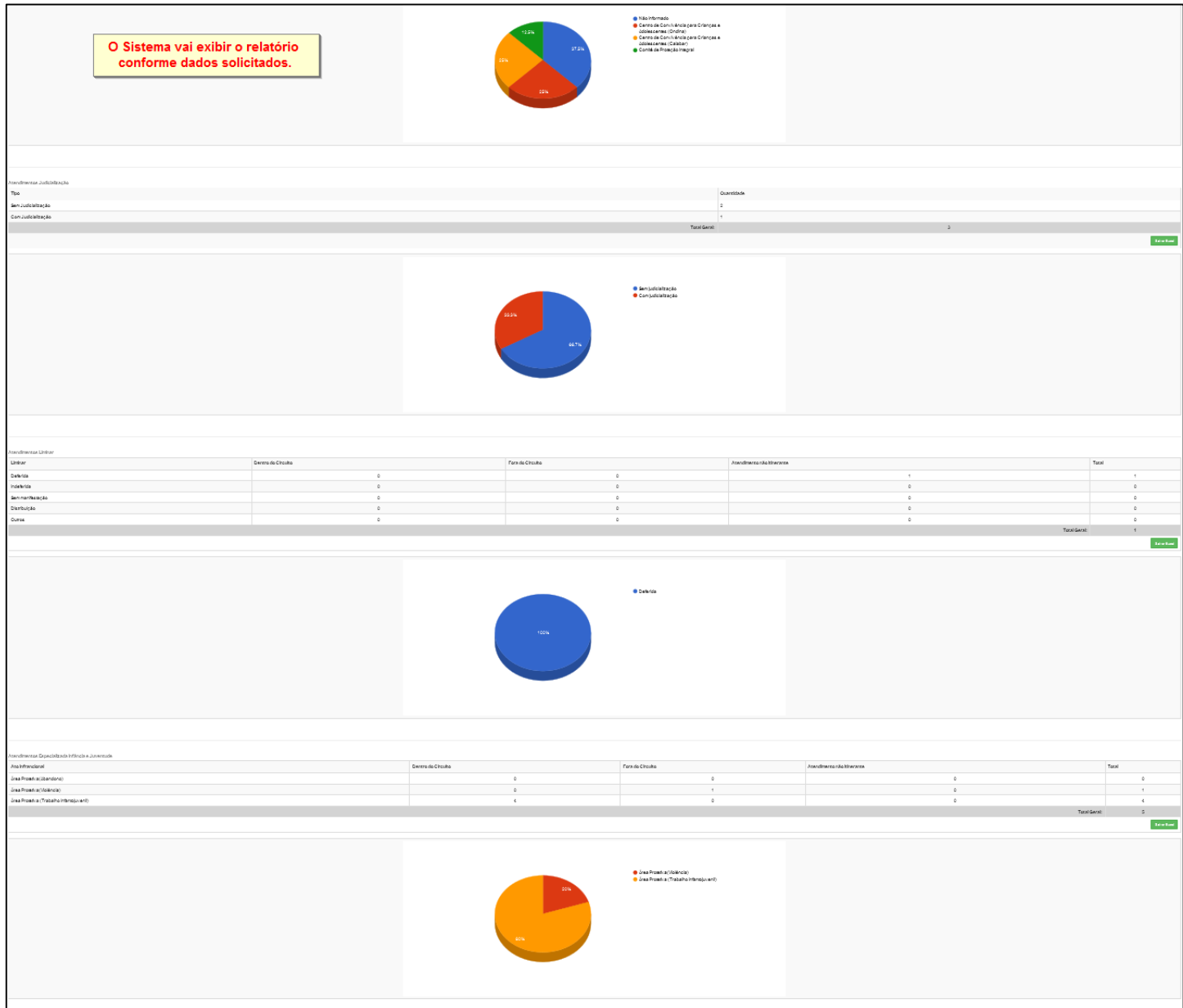